**QUEEN ELIZABETH'S GRAMMAR SCHOOL** 

The Green Road, Ashbourne, Derbyshire DE6 1EP Tel: 01335 343 685 Email: enquiries@gegs.email Twitter: @gegs ashbourne Web: www.queenelizabeths.derbyshire.sch.uk Headteacher: Mr S Garrity Chair of Governors: Mrs H Baker

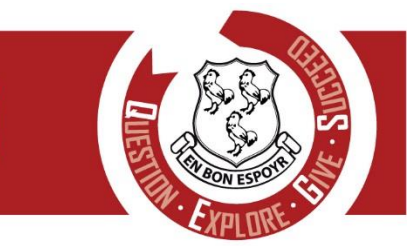

start

QEGS Academy Sponsors: J.C. Bamford Excavators Ltd. - The Woodroffe Benton Foundation - The Old Ashburnian Society - The Old Trust (founders 1585)

January 2018

Dear Parent/Carer

#### **Exciting new educational resource**

Help your child explore their future career and education options at home by encouraging them to register onto Start a fantastic online careers learning tool. Start is accessible anytime on computers and compatible mobile and tablet devices, and is designed to enable young people to make excellent choices about their futures.

#### **How should my child use it?**

All new users will need to register to create an account the first time they use Start (see step by step instructions for how to do this below). When learners log in they will be able to explore freely or they can take a tour.

Your child will be able to personalise their profile with details about their skills, qualities, interests and work preferences and the system will generate job suggestions matched to their personality. They will then be able to map an educational pathway to their dream career and see live job and apprenticeship vacancies.

Young people often find it difficult to think about their strengths, therefore sitting with them and suggesting skills you think they have could be really helpful. You may also want to give them ideas about how to stand out from the crowd in order to get their dream job. Encourage them to rate jobs, qualifications and destinations so that their teachers can see their preferences in order to support them further.

## **What if I want to use Start myself?**

That's fine - as well as discussing job ideas and education routes with your child you are also welcome to find out more about job opportunities for yourself. We would, however, ask you not to log in using your child's user details and to instead register yourself using the same steps outlined below, choosing parent instead of student and creating your own username and password.

Yours faithfully

**Mrs G Bains** *Careers & Work Related Coordinator (Progress Leader Year 8)*

# **Queen Elizabeth's Grammar School**

The Green Road, Ashbourne, Derbyshire, DE6 1EP **Tel:** 01335 343685 **Email:** Bains@queenelizabeths.derbyshire.sch.uk **Web:** [www.queenelizabeths.derbyshire.sch.uk](http://www.queenelizabeths.derbyshire.sch.uk/)

Proud to be part of the QEGSMAT

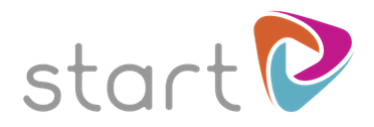

## **How to register**

Create a Start account by following these simple steps.

Go to [www.startprofile.com](http://www.startprofile.com/) and click **Register**

Enter your first name, surname and email address. Click **Next**

**Tip**: If you forget your user name or password we will use this email address to send you a reminder

Start typing the name of your school or college to find your establishment.

Select the **Student** check box and enter your registration code: [STUDENTCODE]

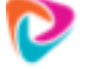

**Tip:** Parents please select the **Parent** check box and use the same code

Select your gender, date of birth and current year group

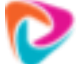

**Tip:** Parents do not need to enter their date of birth or year group

Choose a memorable username and a secure password. Read and agree to the privacy policy and click **Submit**

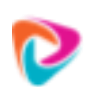

**Tip:** User names need to be unique and memorable. Learners may want to use their school network log in details or email address as their username.

You are now ready to log in to Start. Click **Login** and enter your username and password. Users can request a reminder of their username or password by clicking **Forgot Username** or **Forgot Password.**

We hope you enjoy using Start! If you would like to offer any ideas for how to make the resource even better please send them to [feedback@u-explore.com.](mailto:feedback@u-explore.com)